Министерство образования и науки Республики Хакасия Государственное бюджетное учреждение дополнительного образования Республики Хакасия «Республиканский центр дополнительного образования»

РАССМОТРЕНО: на заседании педагогического совета ГБУ ДО РХ «РЦДО» Протокол № 1 от 04.09.2023

# УТВЕРЖДАЮ:

Директор ГБУ ДО РХ «РЦДО» \_\_\_\_\_\_\_\_\_\_\_\_Г. П. Жукова Приказ № 668 от 05.09.2023

# **Дополнительная общеобразовательная (общеразвивающая) программа технической направленности «Мир компьютерной графики глазами детей»**

ГОСУДАРСТВЕННОЕ БЮДЖЕТНОЕ УЧРЕЖДЕНИЕ ДОПОЛНИТЕЛЬНОГО ОБРАЗОВАНИЯ РЕСПУБЛИКИ ХАКАСИЯ "РЕСПУБЛИКАНСКИЙ ЦЕНТР ДОПОЛНИТЕЛЬНОГО ОБРАЗОВАНИЯ"

Подписано цифровой подписью: ГОСУДАРСТВЕННОЕ БЮДЖЕТНОЕ УЧРЕЖДЕНИЕ ДОПОЛНИТЕЛЬНОГО ОБРАЗОВАНИЯ РЕСПУБЛИКИ ХАКАСИЯ "РЕСПУБЛИКАНСКИЙ ЦЕНТР ДОПОЛНИТЕЛЬНОГО ОБРАЗОВАНИЯ" Дата: 2023.12.10 10:44:43 +07'00'

Срок реализации: 1 год Возраст обучающихся: 8-10 лет

Автор - составитель: Данекина А.И., педагог дополнительного образования, высшая квалификационная категория

# СОДЕРЖАНИЕ

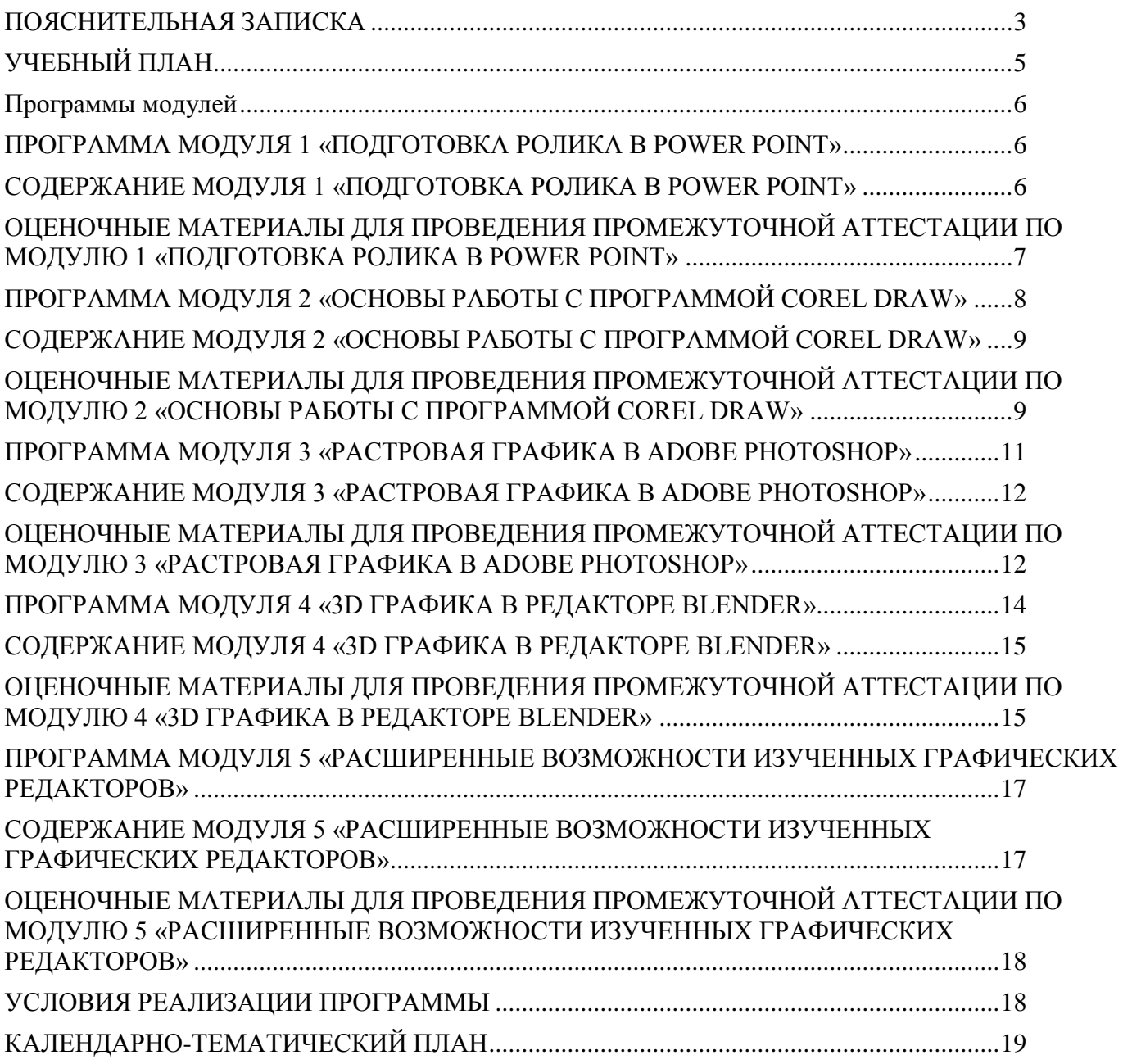

## **ПОЯСНИТЕЛЬНАЯ ЗАПИСКА**

<span id="page-2-0"></span>Дополнительная общеобразовательная (общеразвивающая) программа естественнонаучной направленности «Мир компьютерной графики глазами детей» разработана с учетом требований следующих нормативно-правовых актов:

Федеральный закон от 29 декабря 2012 г. № 273-ФЗ «Об образовании в Российской Федерации» (с изменениями и дополнениями);

Приказ Министерства просвещения Российской Федерации от 27.07.2022 № 629 «Об утверждении Порядка организации и осуществления образовательной деятельности по дополнительным общеобразовательным программам»;

Концепция развития дополнительного образования детей до 2030 года, утвержденная распоряжением Правительства Российской Федерации № 678-р от 31.03.2022;

Постановление Главного государственного санитарного врача РФ от 28.09.2020 № 28 «Об утверждении санитарных правил СП 2.4.3648-20 «Санитарно-эпидемиологические требования к организациям воспитания и обучения, отдыха и оздоровления детей и молодежи».

Устав ГБУ ДО РХ «Республиканский центр дополнительного образования»;

Положение о дополнительной общеобразовательной общеразвивающей программе ГБУ ДО РХ «Республиканский центр дополнительного образования».

Дополнительная общеобразовательная (общеразвивающая) программа «Мир компьютерной графики глазами детей» (далее – Программа) – это программа освоения технической части компьютера со стороны творческой деятельности. Компьютерная графика используется для создания мультипликационных фильмов, анимации, компьютерных игр, сайтов в Интернете, в рекламе, кино. Эти сферы понятны и очень привлекательны для ребят, поэтому все большее число обучающихся хочет научиться создавать свою виртуальную реальность, применяя имеющиеся графические пакеты.

**Актуальность** Программы определяется важностью создания условий для формирования у детей навыков пространственного мышления, которые необходимы для успешного интеллектуального развития ребенка. Информатика как динамично развивающаяся наука становится одной из тех отраслей знаний, которая призвана готовить современного человека к жизни в новом информационном обществе. Во внеурочной деятельности имеется возможность более детального и углубленного изучения отдельных разделов предмета «Информатика» за счет большего времени, нежели в учебное время. Также из-за гибкости индивидуальной программы приблизить обучение к реалиям современной жизни. Программа реализует современные требования в соответствии с Федеральным государственным образовательным стандартом второго поколения по изучению графических пакетов данной возрастной группой и созданию мультимедиа презентаций.

Содержание Программы предполагает интегрированный подход к обучению детей начального школьного возраста. Задания построены «от простого к сложному», в программе предусмотрено увеличение объема заданий в соответствии с количеством занятий. Каждое занятие наполнено графическими заданиями занимательного характера, играми.

Программа имеет базовый уровень сложности.

Адресат Программы: программа предназначена для детей 8-10 лет.

Объем и срок освоения Программы: Срок освоения Программы – 1 год. Объем Программы – 144 часа: Режим занятий: 2 раза в неделю по 2 академических часа.

Количество обучающихся в группе: до 12 человек.

Форма обучения: очная.

**Цель программы:** развитие творческих и технических компетенций детей через систему практикоориентированных занятий в области компьютерной графики и анимации.

#### **Задачи:**

познакомить обучающихся с основными терминами и понятиями в области компьютерной графики и научить использовать специальную терминологию;

сформировать представление об основных законах компьютерной графики; познакомить обучающихся с основами разработки алгоритмов при создании графики и анимации;

усовершенствовать или привить навыки работы со слоями в графическом редакторе; познакомить с функциями различных графических редакторов;

систематизировать и/или привить навыки разработки проектов простых графических систем;

усовершенствовать навыки работы с компьютером и офисными программами и/или обучить использованию прикладных программ для оформления проектов.

формировать интерес к практическому применению знаний, умений и навыков в повседневной жизни и в дальнейшем обучении;

способствовать развитию способности конструктивной оценки и самооценки, выработке критериев оценок и поведенческого отношения к личным и чужим успехам и неудачам;

поддерживать представление обучающихся о значимости общечеловеческих нравственных ценностей, доброжелательности, сотрудничества.

прививать культуру организации рабочего места, правила обращения со сложными инструментами;

воспитывать бережливость и сознательное отношение к вверенным материальным ценностям.

способствовать заинтересованности в самостоятельном расширении кругозора в области редактирования и создания графического изображения/анимации/мультфильма;

развивать способности работы индивидуально и в командах разного качественного и количественного состава группы;

прививать навыки к анализу и самоанализу при создании графического объекта (изображения/анимации/мультфильма).

Для достижения поставленной цели и реализации задач Программы используются следующие методы обучения:

словесные (объяснение, беседа);

наглядные (объяснительно-иллюстративный, показ, демонстрация приемов работы); практические (поисковый, игровой, выполнение упражнений).

Методы контроля и управления образовательным процессом: входящий контроль, текущая диагностика, промежуточная аттестация, подведение итогов реализации Программы.

Формы контроля: решение задач, интеллектуальные игры, викторины и др.

В учебно-воспитательном плане Программа предусматривает мероприятия, направленные на повышение интереса обучающихся к процессу обучения:

творческие мастерские, мастер-классы;

участие в олимпиадах и конкурсах;

семейные мероприятия.

## **В результате освоения программы обучающиеся должны:**

знать назначение основных устройств компьютера;

знать правила работы за компьютером;

знать наименование и назначение инструментов изучаемых программ;

знать назначение и возможности графического редактора;

знать виды и типы компьютерных графических программ;

знать виды и типы графических программ для создания анимации;

знать ресурсы для получения дополнительной информации;

знать основные принципы хранения и обработки цифрового видео и звука;

знать основы работы с инструментарием программного обеспечения для создания анимации;

знать методы редактирования и анимирования объектов в изучаемых программах;

уметь выполнять основные операции при рисовании и создания анимации в различных графических редакторах;

уметь использовать инструментарий изученных графических редакторов;

уметь редактировать графические объекты;

уметь создавать простейшие приложения с применением эффектов и способов анимации;

уметь сохранять созданные движущиеся изображения и вносить в них изменения.

В результате обучения по Программе у обучающихся повысятся графические навыки и улучшится художественное преставление, повысится познавательная активность, улучшатся интеллектуальные и творческие способности, а также возможности восприятия и обработки информации посредством обучения компьютерной грамотности.

<span id="page-4-0"></span>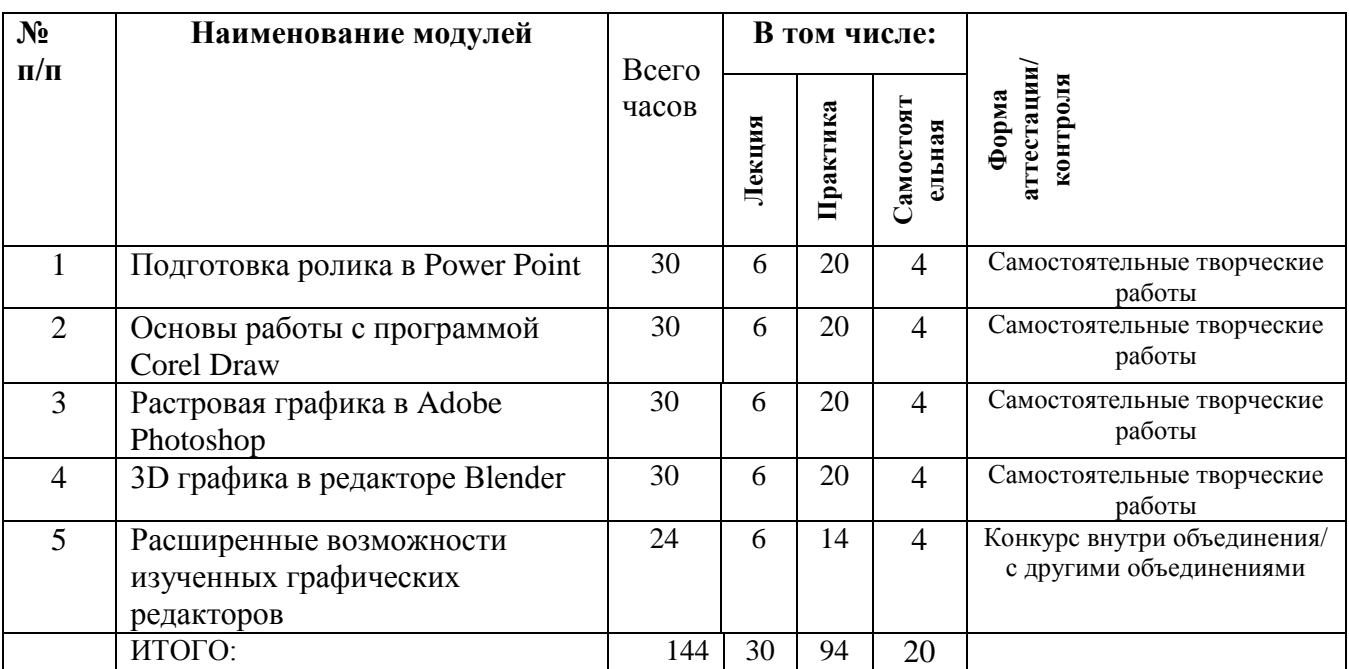

# **УЧЕБНЫЙ ПЛАН**

Дополнительная образовательная (общеразвивающая) программа «Мир компьютерной графики глазами детей» реализуется в соответствии с расписанием занятий ГБУ ДО РХ «Республиканский центр дополнительного образования» на 2023-2024 учебный год. Содержание программы, формы/методы работы и контроля, цели по каждому занятию распределением по срокам обучения расположены в «Календарно-тематическом плане» (Приложение 1).

### <span id="page-5-0"></span>**Программы модулей ПРОГРАММА МОДУЛЯ 1 «ПОДГОТОВКА РОЛИКА В POWER POINT»**

<span id="page-5-1"></span>В ходе освоения модуля «Подготовка ролика в Power Point» обучающиеся развивают пространственное мышление, получают навыки работы с компьютером. В ходе выполнения заданий по темам, обучающиеся изучают основные виды и способы работы с файлами. После изучения темы, обучающиеся выполняют задания по образцу.

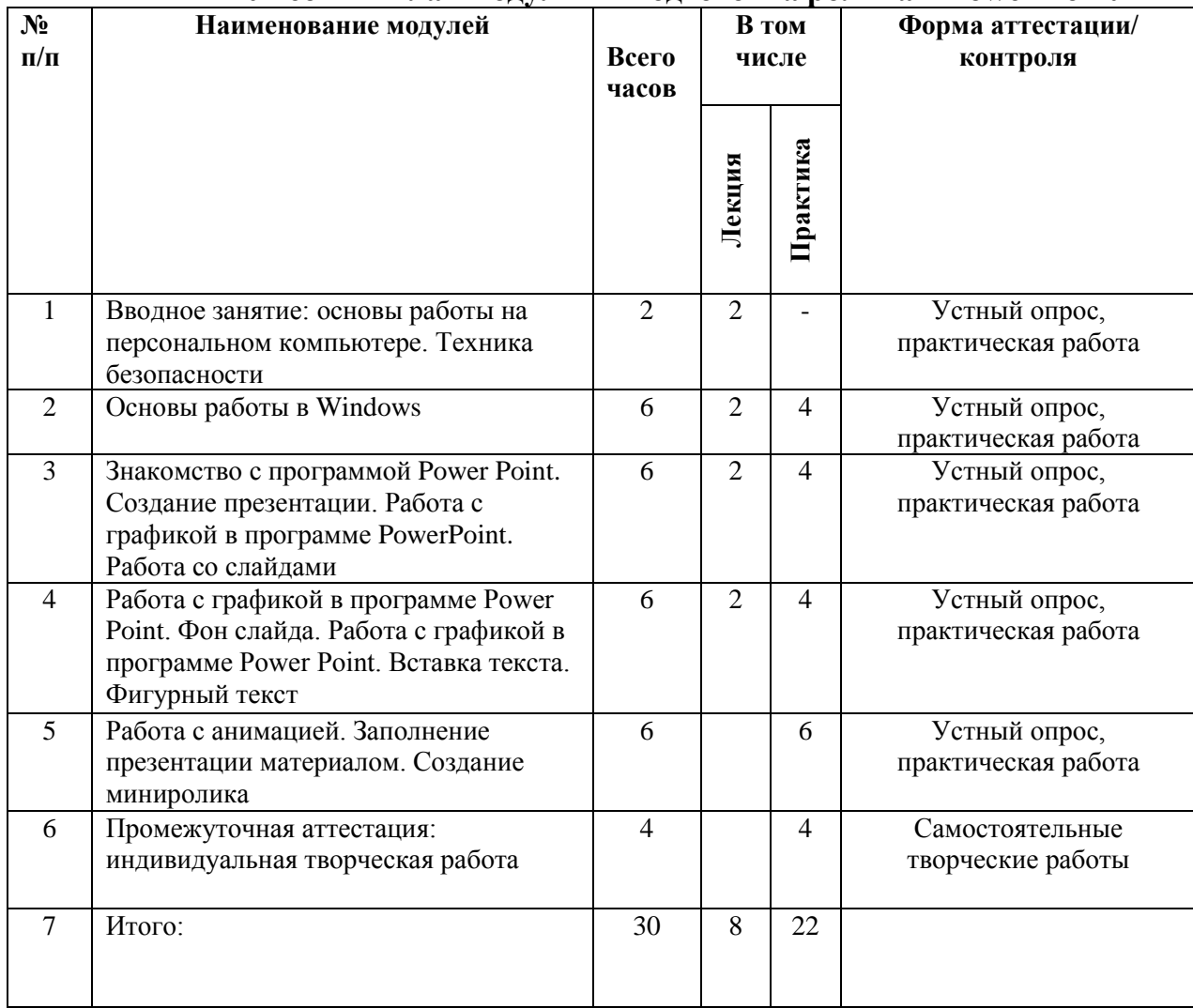

#### **Учебный план модуля 1 «Подготовка ролика в Power Point»**

# <span id="page-5-2"></span>**СОДЕРЖАНИЕ МОДУЛЯ 1 «ПОДГОТОВКА РОЛИКА В POWER POINT»**

### **Тема 1. Основы работы на персональном компьютере. Техника безопасности.**

Составные части компьютера и их назначение. Персональный компьютер на работе и дома. Техника безопасности и правила поведения в кабинете информатики.

**Тема 2. Основы работы в Windows.**

Операционная система Windows. Содержание экрана. Смена фона рабочего стола. Организация хранения информация: файлы, папки, логические диски. Окно. Составные части окна и их назначение. Операции с окном. Размещение нескольких окон. Работа с мышью: выделение объектов, открытие окон, перетаскивание объектов, вызов контекстного меню. Управление компьютером с использованием меню и диалоговых окон. Боковая панель, меню «Пуск», панель быстрого запуска.

**Тема 3. Знакомство с программой Power Point. Создание презентации. Работа с графикой в программе Power Point. Работа со слайдами.**

Программа PowerPoint. Возможности и область применения приложения Power Point. Типовые объекты презентации. Группы инструментов среды Power Point. Запуск программы PowerPoint, подготовка к работе в анимации.

**Тема 4. Работа с анимацией в программе Power Point. Фон слайда. Работа с графикой в программе Power Point. Вставка текста. Фигурный текст.**

Программа Power Point. Добавление слайда в презентацию. Удаление слайда из презентации. Сортировка слайдов. Настройка смены слайдов. Фон слайда. Смена фона слайда.

**Тема 5. Работа с анимацией презентаций. Заполнение презентации материалом. Создание миниролика.**

Понятие шаблона презентации. Выбор шаблона при помощи Мастера автосодержания. Создание анимационного движения фигуры. Обработка миниролика.

**Тема 6. Промежуточная аттестация обучающихся.**

Контроль: проверить уровень обученности обучающихся и степень овладения ими инструментарием для работы с презентацией. Выполнение тестовых и проверочных практических заданий.

## <span id="page-6-0"></span>**ОЦЕНОЧНЫЕ МАТЕРИАЛЫ ДЛЯ ПРОВЕДЕНИЯ ПРОМЕЖУТОЧНОЙ АТТЕСТАЦИИ ПО МОДУЛЮ 1 «ПОДГОТОВКА РОЛИКА В POWER POINT»**

Промежуточная аттестация проводится в форме самостоятельной творческой работы, выполненных за модуль. Каждый обучающийся представляет работы, выполненные по темам модуля. Изделия оцениваются по визуальным качествам, а также по масштабности выполненной работы.

Задание: создать свой миниролик, который опишет деятельность каждого обучающегося на каникулах летнего периода. Дети должны воссоздать счастливый момент прошедшего лета.

**1 этап:** выбрать тему для миниролика;

**2 этап:** выбрать/нарисовать персонажа/фон действия;

**3 этап:** прокадрировать анимационное движение персонажей;

**4 этап:** сохранить в формате mp4, avi, mov;

**5 этап:** подобрать мелодию для миниролика;

**6 этап:** объединить видео и мелодию;

**7 этап:** продемонстрировать миниролик.

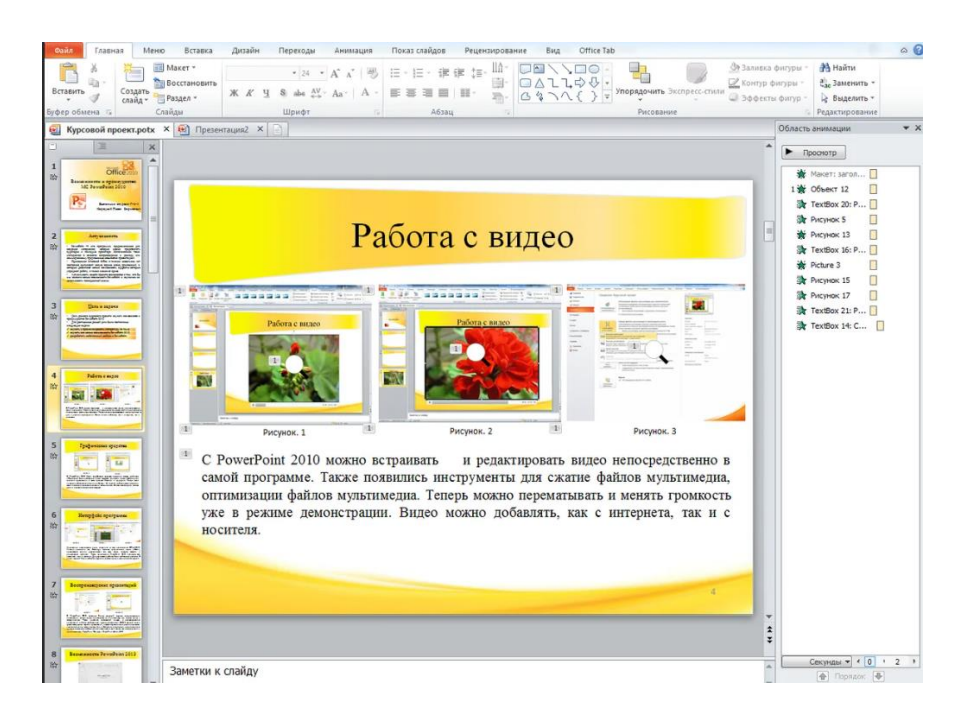

## <span id="page-7-0"></span>**ПРОГРАММА МОДУЛЯ 2 «ОСНОВЫ РАБОТЫ С ПРОГРАММОЙ COREL DRAW»**

В ходе освоения модуля 2 «Основы работы с программой Corel Draw» обучающие познакомятся с различными функция графического редактора Corel Draw. Также обучающиеся получают навыки создания собственных изображений. Ввиду множества графических редакторов у обучающихся появляется интерес к созданию и редактированию собственного макета.

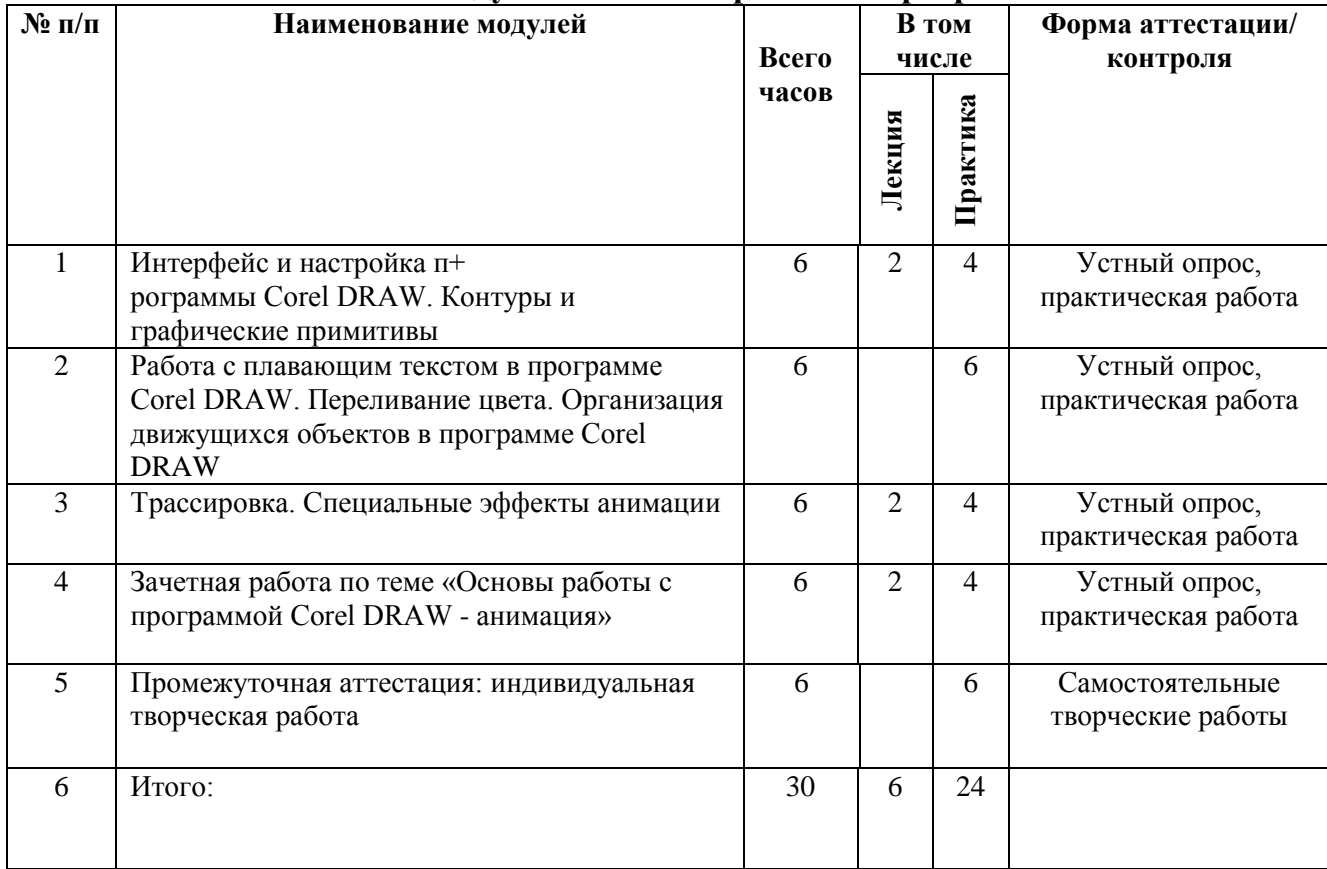

#### **Учебный план модуля 2 «Основы работы с программой Corel Draw**»

## <span id="page-8-0"></span>**СОДЕРЖАНИЕ МОДУЛЯ 2 «ОСНОВЫ РАБОТЫ С ПРОГРАММОЙ COREL DRAW»**

### **Тема 1. Интерфейс и настройка программы Corel DRAW. Контуры и графические примитивы.**

Интерфейс программы Corel DRAW. Общие элементы интерфейса пользователя. Панель инструментов. Панели управления. Панель свойств. Панель состояния. Докеры. Управление окнами документов. Открытие документов. Управление окнами документов. Масштаб отображения.

### **Тема 2. Работа с текстом в программе Corel DRAW. Цвета. Организация объектов в программе Corel DRAW.**

Общие свойства текста. Текст как объект. Простой текст. Свойства простого текста. Плавающий текст. Преобразование типов текста. Атрибуты текста. Установки текста. Списки шрифтов.

### **Тема 3. Трассировка. Специальные эффекты.**

Понятие «трассировка». Импорт растровых изображений. Способы выполнения трассировки. Программа Corel Trace. Растровые фильтры. Текст и контуры. Работа с цветом в программе Corel DRAW. Создание анимированной фигуры. Анимирование в нескольких кадрах.

## **Тема 4. Зачетная работа по теме «Основы работы с программой Corel DRAW – анимация».**

Создание и редактирование векторного объекта с использованием узлов, кривой Безье, графических примитивов. Использование текста, заливки и контуров, различных эффектов для создания покадровой анимации.

### **Тема 5. Промежуточная аттестация обучающихся**

Контроль: проверить уровень обученности обучающихся и степень овладения ими инструментарием для работы с анимацией. Выполнение тестовых и проверочных практических заданий.

### <span id="page-8-1"></span>**ОЦЕНОЧНЫЕ МАТЕРИАЛЫ ДЛЯ ПРОВЕДЕНИЯ ПРОМЕЖУТОЧНОЙ АТТЕСТАЦИИ ПО МОДУЛЮ 2 «ОСНОВЫ РАБОТЫ С ПРОГРАММОЙ COREL DRAW»**

Промежуточная аттестация проводится в форме самостоятельной творческой работы, выполненных за модуль. Каждый обучающийся представляет работы, выполненные по темам модуля. Изделия оцениваются по визуальным качествам, а также по масштабности выполненной работы.

Задание: создать новогоднюю открытку в графическом редакторе Corel Draw в стиле 3D-дизайн и пройти тестирование.

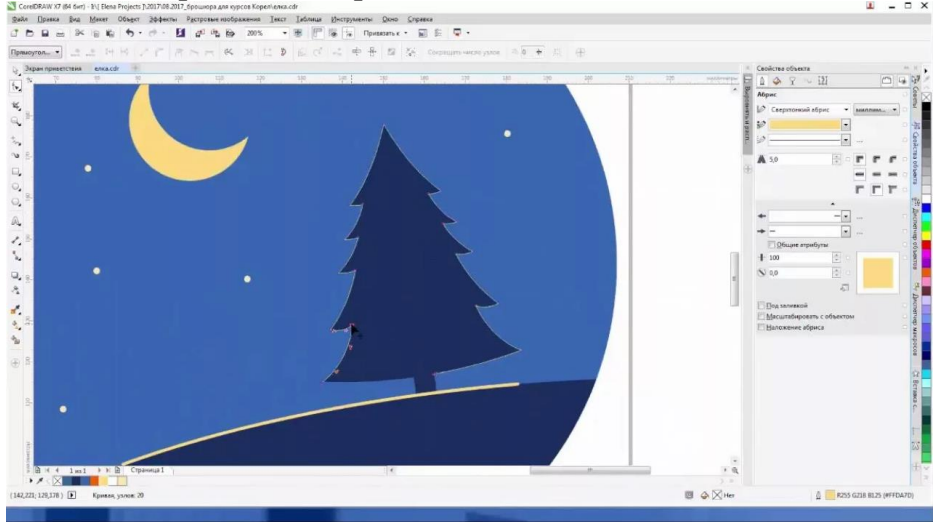

# **Тест: Начальный уровень знаний по Corel Draw**

- 1. Рамка выделения это –
- А) Рамка вокруг объекта на экране

В) Группа из восьми маркеров, обозначающих на экране габариты выделенного объекта или нескольких объектов.

# **С) Рамка, обозначающая на экране выделенный объект.**

- 2. Элементы рамки выделения используются для
- А) Преобразования объектов

# **В) Для заливки объекта**

С) для вырезки объекта.

# 3. Если при построении прямоугольника удерживать клавишу Shift

А) строится квадрат

# **В) Прямоугольник строится с правого верхнего маркера**

- С) Прямоугольник строится из середины
	- 4. Чтобы закруглить углы прямоугольника надо
- А) Shape (Форма) щелчок по нужному углу Перетащить угловой узел
- В) Углы закруглить нельзя

# **С) Shape (Форма) – Перетащить угловой узел**

5. Чтобы закруглить один угол прямоугольника надо

- А) Shape (Форма) Щелчок по нужному углу Перетащить угловой узел
- В) Shape (Форма) Перетащить угловой узел

# **С) Нарисовать инструментом ФОРМА этот угол.**

- 6. Панель атрибутов для эллипса содержит кнопки
- А) Arc (Дуга)

# **В) Ellipse (Эллипс) Pie(Сектор) Arc (Дуга)**

С) Ellipse (Эллипс)

7. Инструмент для рисования многоугольников

- **А) Shape (Форма)**
- В) Polygon (многоугольник)
- С) Perfect shape (Стандартные фигуры)

8. Назначение инструмента Number of Points of Polygon (Количество узлов базового многоугольника)

# **А) Определяет базовый многоугольник**

В) Определяет количество углов многоугольника

С) Определяет сколько узлов будет равномерно размещено вдоль границы эллипса на базе которОго строится многоугольник.

9. Инструментом Star можно построить

- А) Правильную звезду
- В) Сложную звезду

# **С) Любой многоугольник**

10. Чем больше значение Sharpness of polygon (Заострение многоугольника)

А) Тем тупее лучи звезды

# **В) Тем больше углов у звезды**

С)Тем острее лучи звезды

11. Симметричные спирали это спирали у которых

## **А) Расстояние между двумя смежными витками спирали, измеренное вдоль радиуса, проведенного из ее центра, равномерно увеличивается пропорционально некоторой константе.**

В) Расстояние между двумя смежными витками спирали, измеренное вдоль радиуса, проведенного из ее центра, одинаково для всей спирали.

С) Расстояние между двумя смежными витками спирали, измеренное вдоль радиуса, проведенного из ее центра, равномерно увеличивается в несколько раз.

12. Логарифмическая спираль это спираль у которой

А) Расстояние между двумя смежными витками спирали, измеренное вдоль радиуса, проведенного из ее центра, равномерно увеличивается пропорционально некоторой константе.

**В) Расстояние между двумя смежными витками спирали, измеренное вдоль радиуса, проведенного из ее центра, равномерно увеличивается в несколько раз.**

С) Расстояние между двумя смежными витками спирали, измеренное вдоль радиуса, проведенного из ее центра, одинаково для всей спирали.

- 13. В поле Scale Factor (коэффициент масштабирования) содержатся
- А) Коэффициенты линейного растяжения и сжатия объекта

# **В) Коэффициенты линейного растяжения и сжатия объекта вдоль одной из сторон**

С) Значения управляющей операции поворота объекта

14. Инструмент для построения сетки

- А) Graph Paper (Диаграммная сетка)
- В) Polygon (многоугольник)
- **С) Perfect shape (Стандартные фигуры)**

15. Инструмент для выбора и построения стандартных фигур

- А) Graph Paper (Диаграммная сетка)
- В) Perfect Shapes (Стандартные фигуры)
- **С) Polygon (многоугольник)**

# <span id="page-10-0"></span>**ПРОГРАММА МОДУЛЯ 3 «РАСТРОВАЯ ГРАФИКА В ADOBE PHOTOSHOP»**

В ходе освоения модуля 3 «Растровая графика в Adobe Photoshop» обучающие познакомятся с различными функция графического редактора Adobe Photoshop. Также обучающиеся получают навыки создания собственных изображений. Ввиду множества графических редакторов у обучающихся появляется интерес к созданию и редактированию собственного макета.

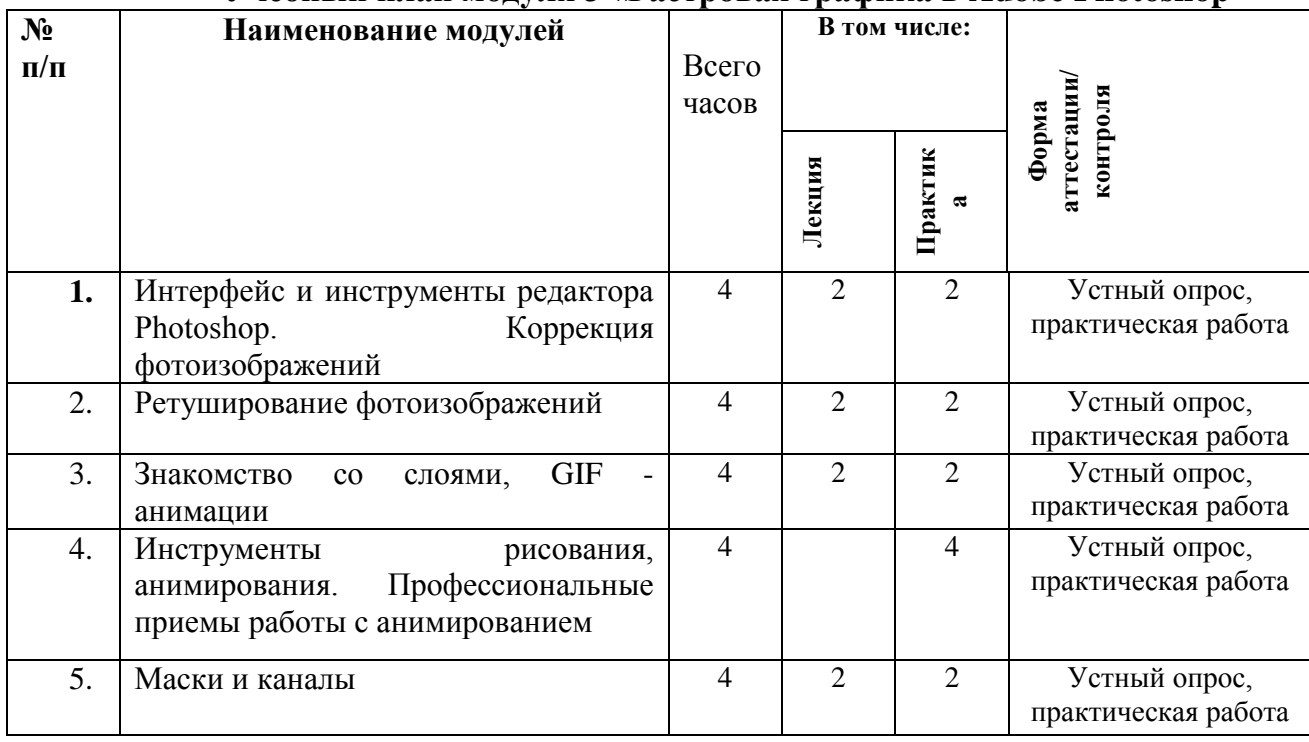

### **Учебный план модуля 3 «Растровая графика в Adobe Photoshop**»

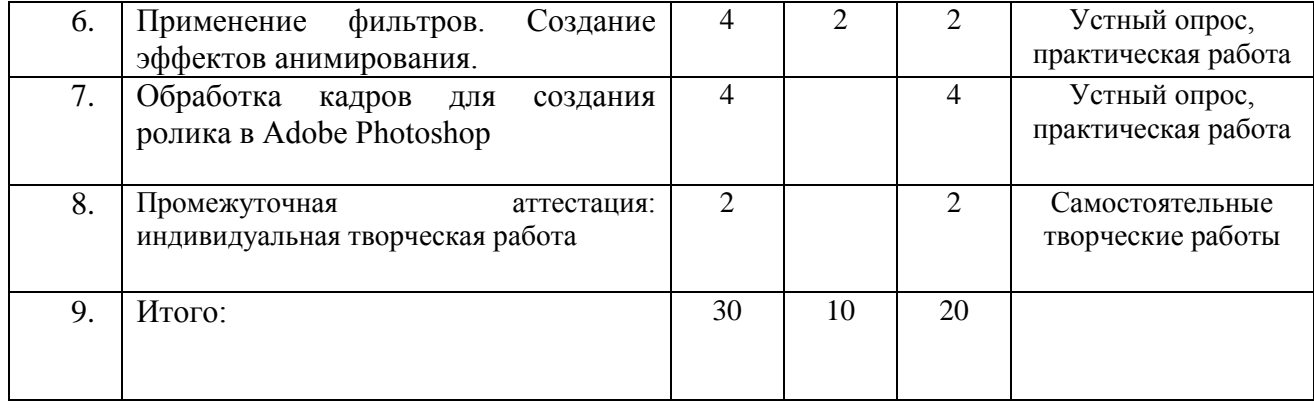

### <span id="page-11-0"></span>**СОДЕРЖАНИЕ МОДУЛЯ 3 «РАСТРОВАЯ ГРАФИКА В ADOBE PHOTOSHOP»**

**Тема 1. Интерфейс и инструменты редактора Photoshop. Коррекция фотоизображений**

Первый запуск Adobe Photoshop. Рабочее окно Adobe Photoshop. Панель инструментов. Палитры.

#### **Тема 2. Ретуширование фотоизображений.**

Выделяем фрагменты изображений. Первоначальные шаги в анимации. Ретушь. Типы дефектов. Восстановление элементов изображения Клонирующим штампом.

## **Тема 3. Знакомство со слоями. GIF анимация**

Панель с инструментами. Слои. Выбор цвета. Основные принципы. Пипетка. Образцы. Карандаш и кисть. Создание кисти для анимации.

### **Тема 4. Инструменты рисования, анимирования. Профессиональные приемы работы с анимированием**

Подразделение на каналы и маски. Создаем и редактируем быструю маску.

#### **Тема 5. Маски и каналы**

Обработка каналов, объединение в единое целое. Маски и каналы. Обработка фильтров.

### **Тема 6. Применение фильтров. Создание эффектов анимирования**

Фильтры: основные сведения, применение. Размытие. Резкость. Шум. Текстура. Специальные фильтры: сжижение. Извлечение объекта. Применение фильтров для имитации различных техник анимирования.

## **Тема 7. Обработка кадров для создания ролика в Adobe Photoshop**

Создание составных фигур, использование стилей слоев применительно к кадрам анимирования.

#### **Тема 8. Промежуточная аттестация обучающихся**

Контроль: проверить уровень обученности обучающихся и степень овладения ими инструментарием для работы с растровой графикой. Выполнение тестовых и проверочных практических заданий.

### <span id="page-11-1"></span>**ОЦЕНОЧНЫЕ МАТЕРИАЛЫ ДЛЯ ПРОВЕДЕНИЯ ПРОМЕЖУТОЧНОЙ АТТЕСТАЦИИ ПО МОДУЛЮ 3 «РАСТРОВАЯ ГРАФИКА В ADOBE PHOTOSHOP»**

Промежуточная аттестация проводится в форме самостоятельной творческой работы, выполненных за модуль. Каждый обучающийся представляет работы, выполненные по темам модуля. Изделия оцениваются по визуальным качествам, а также по масштабности выполненной работы.

Задание: создать анимированную открытку к 8 Марта в графическом редакторе Adobe Photoshop в стиле 3D-дизайн и пройти тестирование.

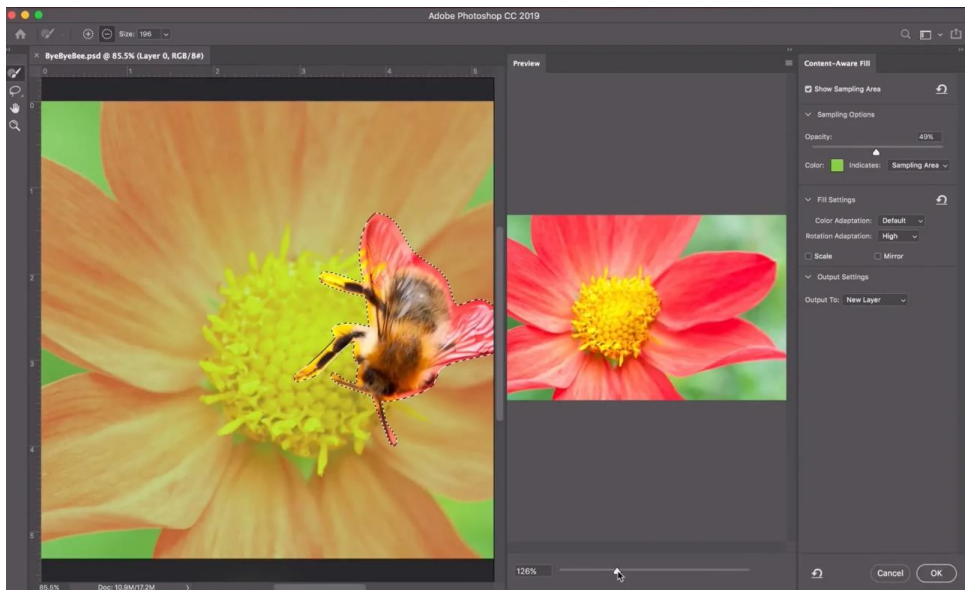

# **Тест: Начальный уровень знаний по Adobe Photoshop**

1. Как можно вдвое уменьшить разрешение фотографии?

А) Image/Image Size/ В окне устанавливаем Width и Height по 200%. Constrain Proportions включено.

В) Image/Image Size/ В окне устанавливаем Width и Height по 50%. Constrain Proportions включено.

**С) Image/Image Size/ В окне устанавливаем Width на 50%, а Height на 200%. Constrain Proportions выключено.**

2. Какими клавишами можно увеличивать/уменьшать размер кисти?

А) "1","2"

 $\overrightarrow{B}$   $\cdots$   $\overrightarrow{a}$ 

**С) ")", "("**

3. Каким инструментом можно копировать пиксели из одной части фотографии в другую ничего не вырезая, не выделяя и не перемещая?

А) Magic Wand Tool

**В) Clone Stamp Tool**

С) Sponge Tool

4. Какого инструмента в PS нет?

А) Audio Annotation Tool

В) Eyebobber Tool

#### **С) Freeform Pen Tool**

5. Каким инструментом чаще всего пользуются для быстрого ретуширования проблемных частей кожи на фотографиях?

#### **А) Eraser Tool**

В) Magic Eraser Tool

С) Healing Brush

16) Какой опции не предусмотрено в панели Transform?

#### **А) Rotate 45 CW**

В) Rotate 90 CCW

С) Rotate 90 CW

7. Как называется встроенный в PS браузер для удобного поиска и открытия графических файлов?

А) Adobe Porridge

В) Adobe Courage

**С) Adobe Bridge**

8. Можно ли с помощью PS CS2 работать с HDRi (high dynamic range image), и если можно, то с помощью какой команды?

А) Нет. Этим занимаются специальные программы, например, Photomatix

В) Нет. HDRi можно сделать только вручную, в настройках цифрового фотоаппарата.

### **С) Да. File/Automate/Merge to HDR**

9. Как можно вновь открыть любое случайно закрытое вами окно в PS?

А) View/Screen Mode/Full Screen Mode

#### **В) View/Show Grid**

С) Image/ и далее нужное окно…

10. Удерживая какую кнопку можно проводить идеально прямые линии с помощью инструмента Brush Tool?

- А) Tab
- **В) Shift**
- С) Ctrl

### **ПРОГРАММА МОДУЛЯ 4 «3D ГРАФИКА В РЕДАКТОРЕ BLENDER»**

<span id="page-13-0"></span>В ходе освоения модуля 4 «3D графика в редакторе Blender» обучающие познакомятся с различными функция графического 3D редактора Blender. Также обучающиеся получают навыки создания собственных изображений и анимаций. Ввиду множества графических редакторов у обучающихся появляется интерес к созданию и редактированию собственного макета.

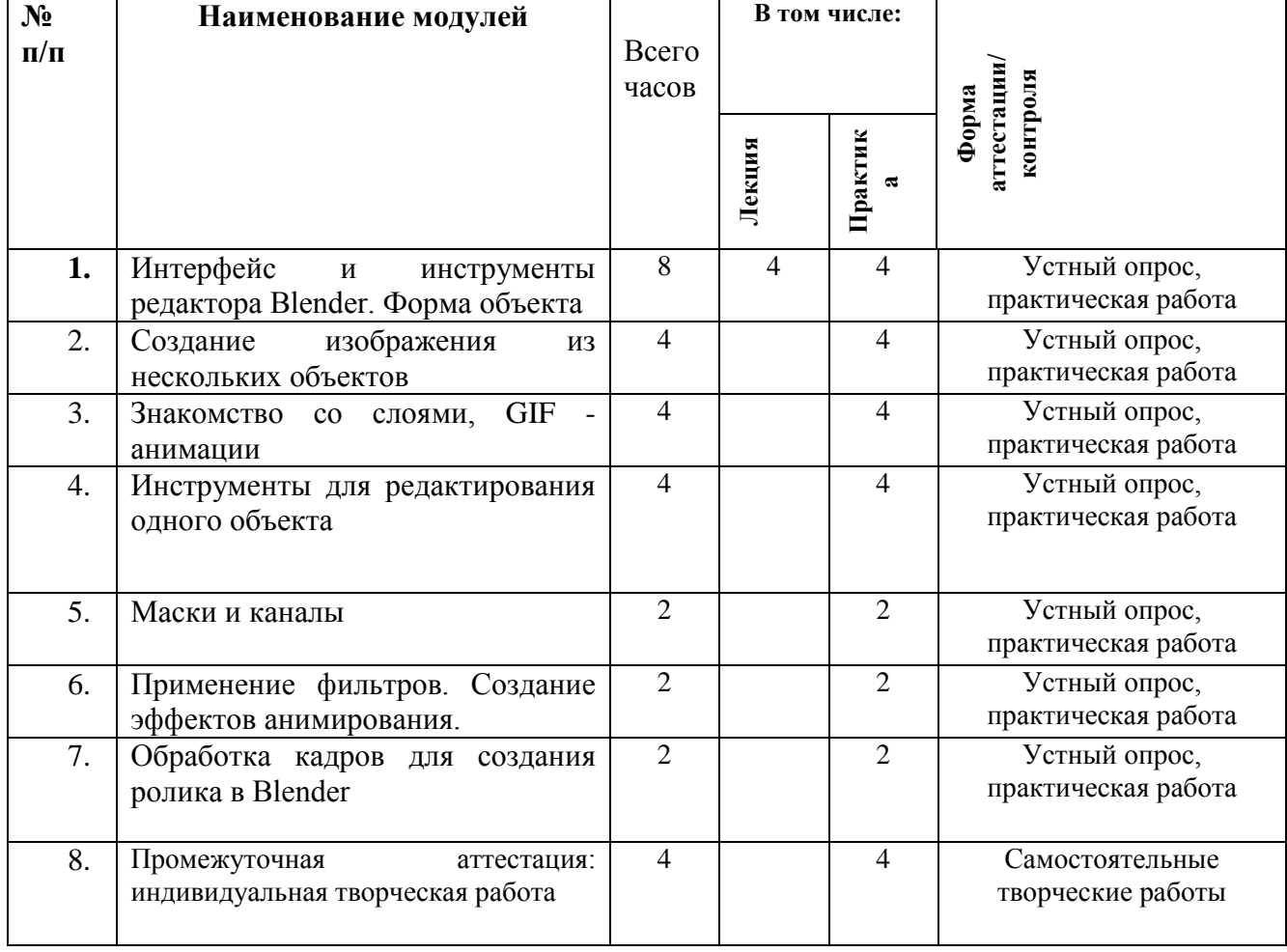

# **Учебный план модуля 4 «3D графика в редакторе Blender»**

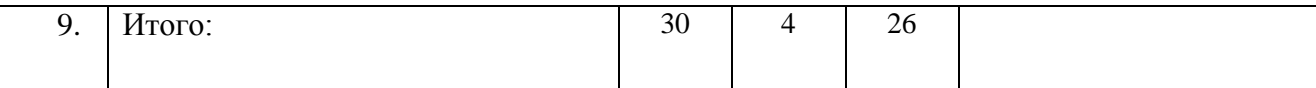

# <span id="page-14-0"></span>**СОДЕРЖАНИЕ МОДУЛЯ 4 «3D ГРАФИКА В РЕДАКТОРЕ BLENDER»**

## **Тема 1. Интерфейс и инструменты редактора Blender. Форма объекта**

Первый запуск Blender. Рабочее окно Blender. Панель инструментов. Объекты.

**Тема 2. Создание изображения из нескольких объектов**

Выделяем фрагменты изображений. Первоначальные шаги в создании 3D объекта. Типы дефектов. Восстановление элементов изображения.

## **Тема 3. Знакомство со слоями. GIF анимация**

Панель с инструментами. Слои. Выбор цвета. Основные принципы.

## **Тема 4. Инструменты для редактирования одного объекта**

Подразделение на каналы и маски. Создаем и редактируем быструю маску.

## **Тема 5. Маски и каналы**

Обработка каналов, объединение в единое целое. Маски и каналы. Обработка фильтров.

## **Тема 6. Применение фильтров. Создание эффектов анимирования**

Фильтры: основные сведения, применение. Размытие. Резкость. Шум. Текстура. Специальные фильтры: сжижение. Извлечение объекта. Применение фильтров для имитации различных техник анимирования.

## **Тема 7. Обработка кадров для создания ролика в Blender**

Создание составных фигур, использование стилей слоев применительно к кадрам анимирования.

## **Тема 8. Промежуточная аттестация обучающихся**

Контроль: проверить уровень обученности обучающихся и степень овладения ими инструментарием для работы с 3D графикой. Выполнение тестовых и проверочных практических заданий.

# <span id="page-14-1"></span>**ОЦЕНОЧНЫЕ МАТЕРИАЛЫ ДЛЯ ПРОВЕДЕНИЯ ПРОМЕЖУТОЧНОЙ АТТЕСТАЦИИ ПО МОДУЛЮ 4 «3D ГРАФИКА В РЕДАКТОРЕ BLENDER»**

Промежуточная аттестация проводится в форме самостоятельной творческой работы, выполненных за модуль. Каждый обучающийся представляет работы, выполненные по темам модуля. Изделия оцениваются по визуальным качествам, а также по масштабности выполненной работы.

Задание: создать изображение ракеты в 3D-формате в редакторе Blender.

Пункты по выполнению:

**1 пункт:** ракета должна быть объемной;

**2 пункт:** рамы иллюминаторов должны быть круглые и объемные;

**3 пункт:** ракета должна быть на ножках;

**4 пункт:** сконструировать пламя и распределить цвета по градиенту;

**5 пункт:** выставить свет.

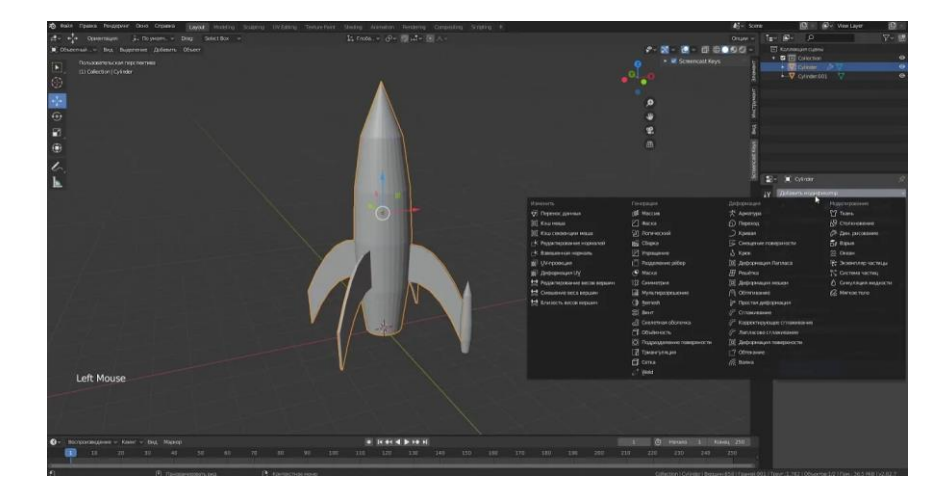

## <span id="page-16-0"></span>**ПРОГРАММА МОДУЛЯ 5 «РАСШИРЕННЫЕ ВОЗМОЖНОСТИ ИЗУЧЕННЫХ ГРАФИЧЕСКИХ РЕДАКТОРОВ»**

В ходе освоения модуля 3 и 4 «Расширенные возможности изученных графических редакторов» обучающие познакомятся с расширенными возможностями графического редактора Adobe Photoshop, Blender. Также обучающиеся получают навыки создания собственных изображений. Ввиду множества графических редакторов у обучающихся появляется интерес к созданию и редактированию собственного макета.

**Учебный план модуля 5 «Расширенные возможности изученных графических редакторов»**

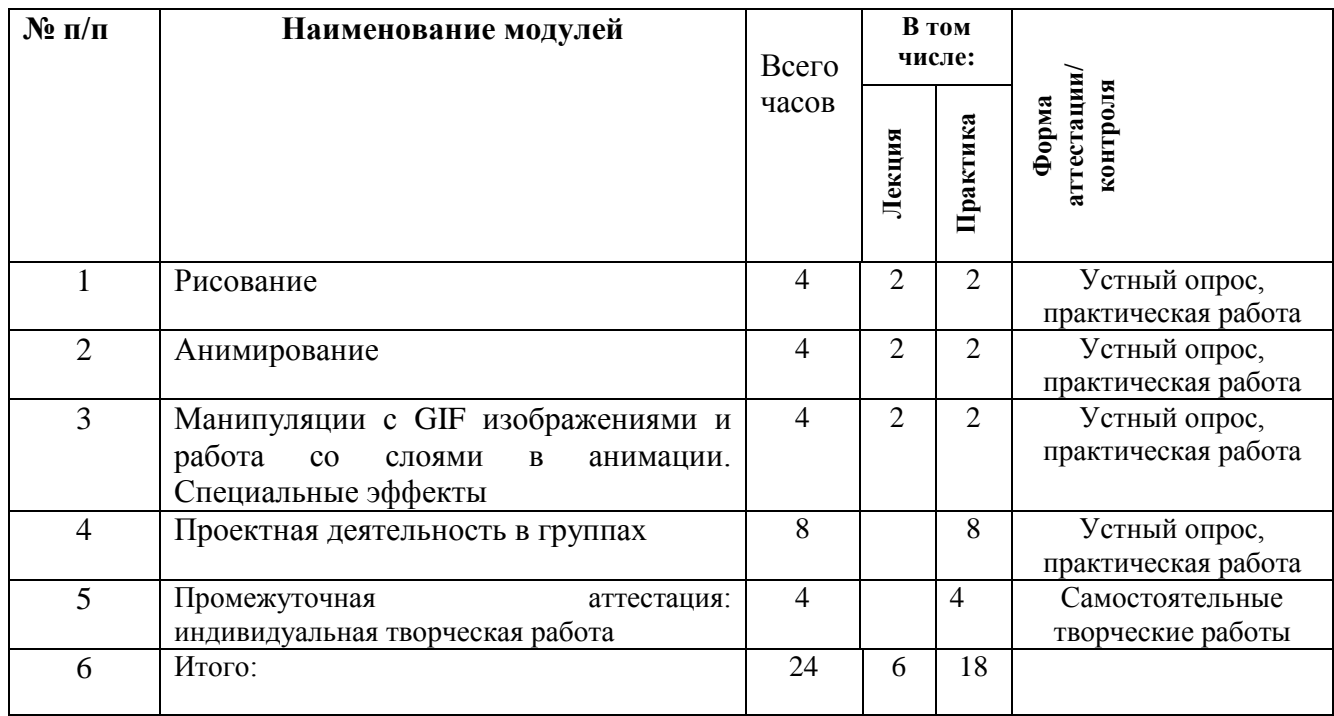

## <span id="page-16-1"></span>**СОДЕРЖАНИЕ МОДУЛЯ 5 «РАСШИРЕННЫЕ ВОЗМОЖНОСТИ ИЗУЧЕННЫХ ГРАФИЧЕСКИХ РЕДАКТОРОВ»**

### **Тема 1. Рисование**

Анимация по кадрам. Кадровая балансировка GIF - изображений. Редактирование GIF - изображения, создание своего фона.

### **Тема 2. Анимирование**

Инвертированная анимация. Затененные шары. Перспективные сетки. Раскрашенная иллюстрация. Неоновые контуры. Цифровые гравюры на дереве. Создание фигуры.

### **Тема 3. Манипуляции с фигурами и покадровая работа со слоями в анимации. Специальные эффекты**

Виньетки. Изображения в рамках. Раскрашенные анимированные фотографии. Коллажные маски. Отбрасываемые тени. Смешанные слои анимации. Создание фигуры. Заливка. Объемный вид. Постеризованные анимации. Изображения в стиле Уорхола. Редактирование изображения.

## **Тема 4. Проектная деятельность в группах**

Презентация творческих работ. Основные требования к технической документации. Создание технического паспорта на работу (графический редактор, растровая/векторная графика, слои и т.д), описание работы и создание компьютерной презентации. Отбор лучших работ на выставки технического творчества.

## <span id="page-17-0"></span>**ОЦЕНОЧНЫЕ МАТЕРИАЛЫ ДЛЯ ПРОВЕДЕНИЯ ПРОМЕЖУТОЧНОЙ АТТЕСТАЦИИ ПО МОДУЛЮ 5 «РАСШИРЕННЫЕ ВОЗМОЖНОСТИ ИЗУЧЕННЫХ ГРАФИЧЕСКИХ РЕДАКТОРОВ»**

Промежуточная аттестация проводится в форме самостоятельной творческой работы, выполненных за модуль. Каждый обучающийся представляет работы, выполненные по темам модуля. Изделия оцениваются по визуальным качествам, а также по масштабности выполненной работы.

Работа с проектной деятельностью заканчивает учебную программу, что дает возможность обучающимся готовиться к конкурсам самостоятельно. Ребята за модуль научатся писать пояснительную записку, заполнять презентации защиту и научатся говорить на публику перед жюри.

### **УСЛОВИЯ РЕАЛИЗАЦИИ ПРОГРАММЫ**

<span id="page-17-1"></span>Организационно-педагогические условия реализации Программы должны обеспечивать реализацию Программы в полном объеме, соответствие качества подготовки обучающихся установленным требованиям, соответствие применяемых форм, средств, методов обучения и воспитания возрастным, психофизическим особенностям, склонностям, способностям, интересам и потребностям обучающихся.

Для определения соответствия применяемых форм, средств, методов обучения и воспитания возрастным, психофизическим особенностям и способностям обучающихся организация, осуществляющая образовательную деятельность, проводит диагностику обучающихся.

Теоретическое обучение проводится в оборудованных учебных кабинетах с использованием учебно-материальной базы, соответствующей установленным требованиям.

Методическое обеспечение реализации Программы.

Образовательный процесс по Программе организуется очно.

Используются следующие методы обучения: словесный, наглядный, практический, объяснительно-иллюстративный, частично-поисковый, проблемный, игровой, эмоциональный. В воспитательном процессе используется убеждение, упражнение, стимулирование, мотивация.

Для реализации Программы уместно использовать технологию индивидуализации обучения, технологии группового, проблемного и дифференцированного обучения.

Реализация Программы осуществляется в совместной деятельности педагога и детей, а также в самостоятельной деятельности детей. Образовательный процесс организуется с использованием игровых обучающих ситуаций, при сочетании подгрупповой и индивидуальной работы с детьми и использованием приемов поддержки детской инициативы.

Формы проведения учебных занятий по Программе подбираются педагогом с учетом возрастных и психологических особенностей детей: беседа с игровыми элементами, учебная игра, соревнования, конкурсы, турниры, эстафеты, состязания, коллективное творческое дело, тематические задания по подгруппам и др.

В содержание занятий включена постоянная смена деятельности детей: предусмотрена совместная работа с педагогами, самостоятельная деятельность, логические игры и задания, активные игры и игры малой подвижности, беседы, работа на компьютерах, работа по развитию мелкой моторики, просмотр видео-инструкции и другие различные способы работы с наглядностью. Так же особое внимание уделяется совместным проектам и деятельности с родителями.

Материально-техническое обеспечение реализации Программы.

Учебный кабинет с освещением и отоплением в соответствии с СанПиН, рассчитанный на 12 обучающихся.

**Оборудование учебного кабинета, перечень конфигурации компьютеров и необходимые программы:**

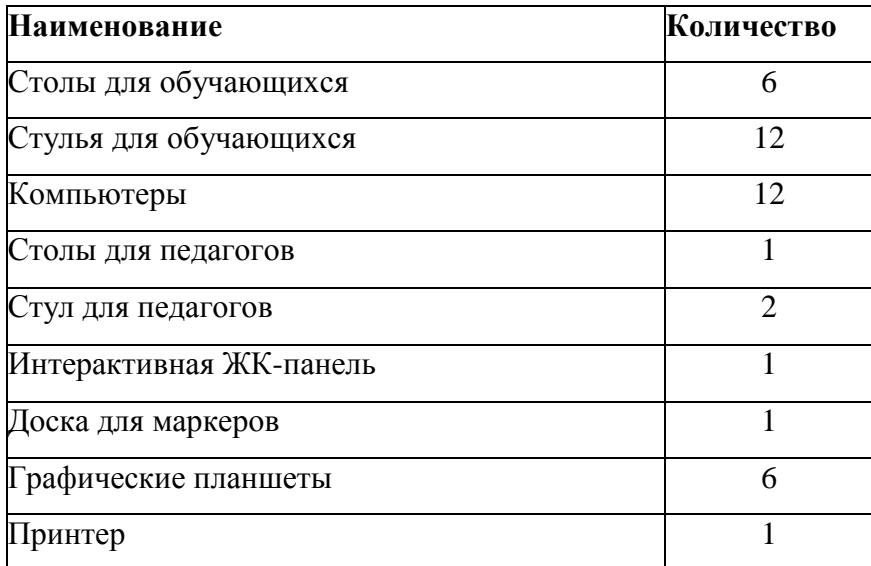

персональный компьютер обучающихся с процессором не ниже 2,0 Ггц и 512 Мб оперативной памяти с комплектом обучающего программного обеспечения, операционная система Windows;

установленный графический редактор Adobe Photoshop, Corel Draw и Blender.

В ходе обучения по программе обучающиеся имеют доступ к информационным ресурсам.

<span id="page-18-0"></span>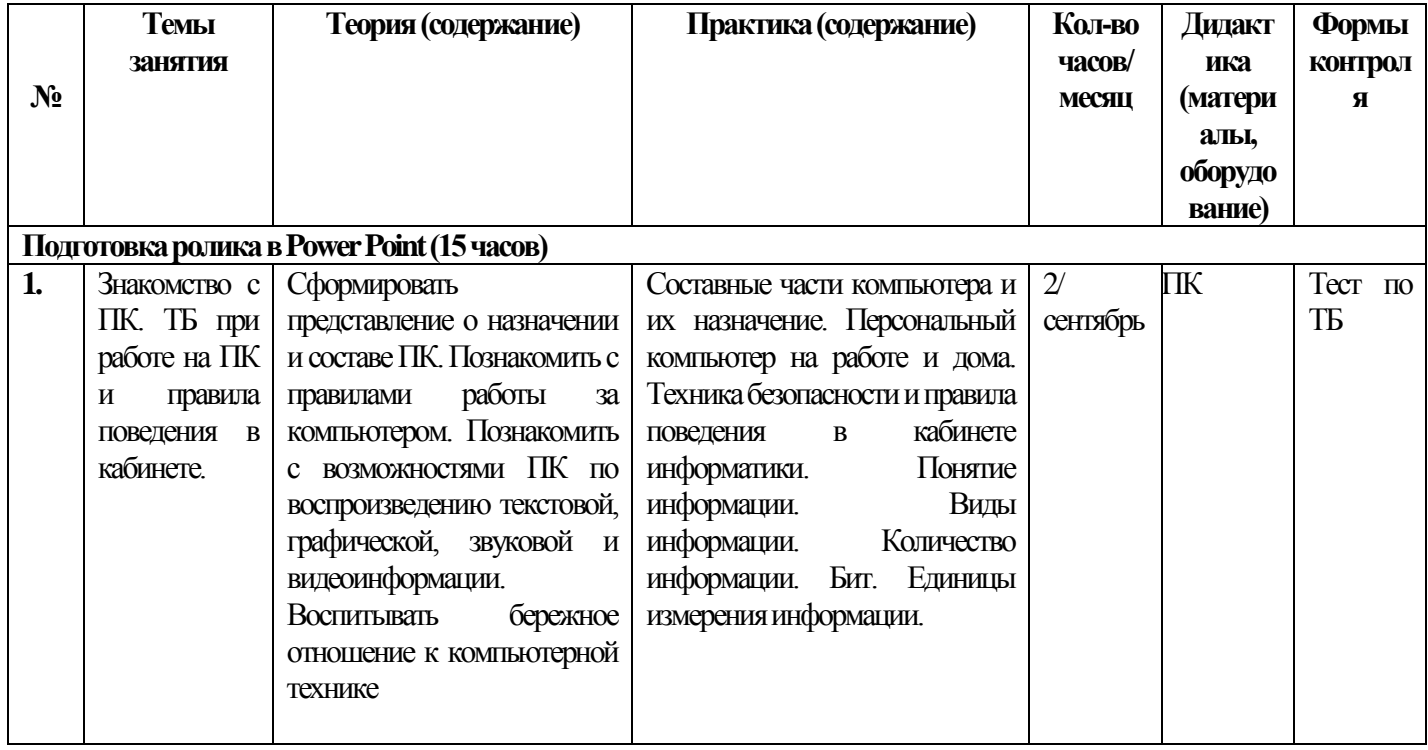

# **КАЛЕНДАРНО-ТЕМАТИЧЕСКИЙ ПЛАН**

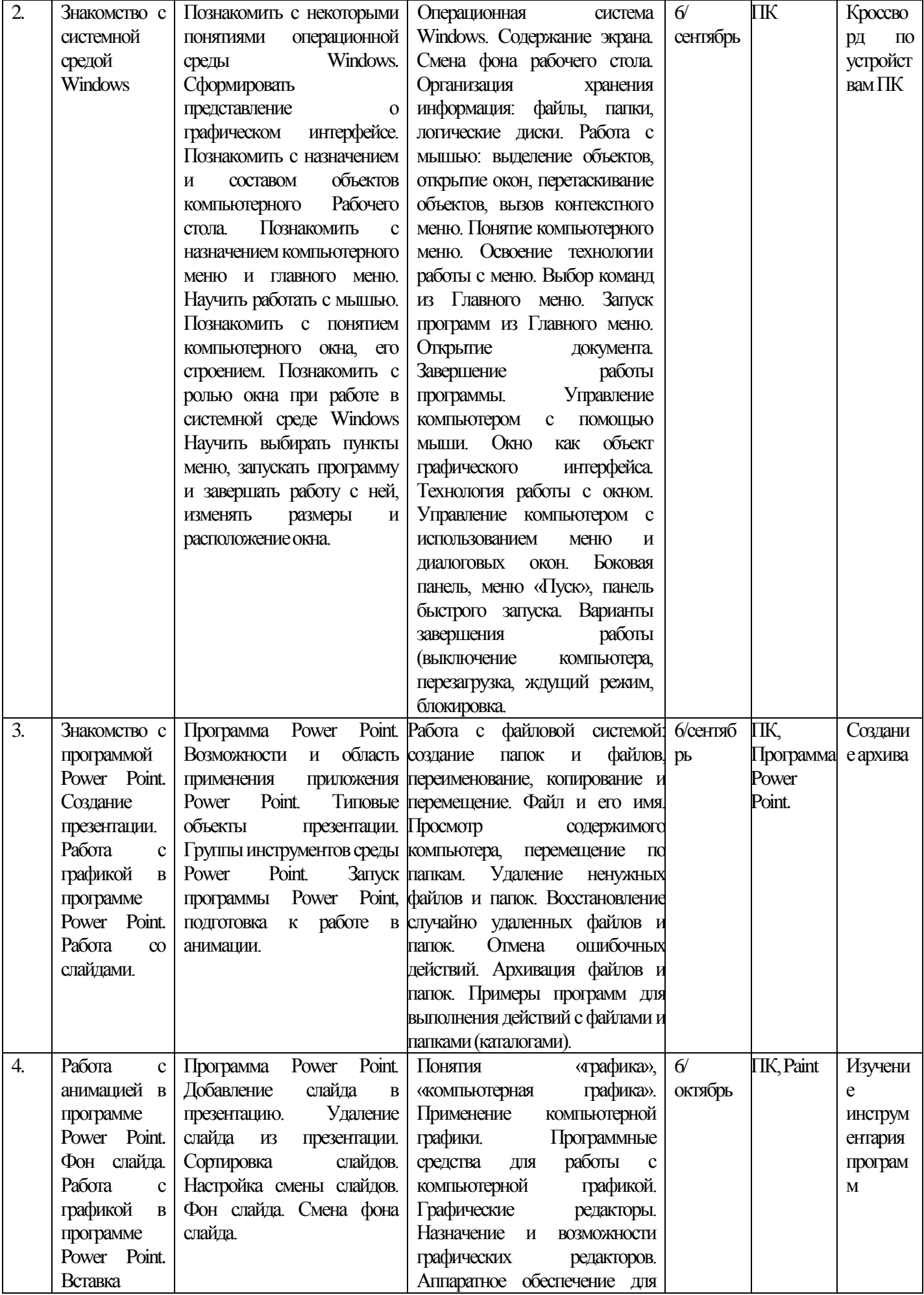

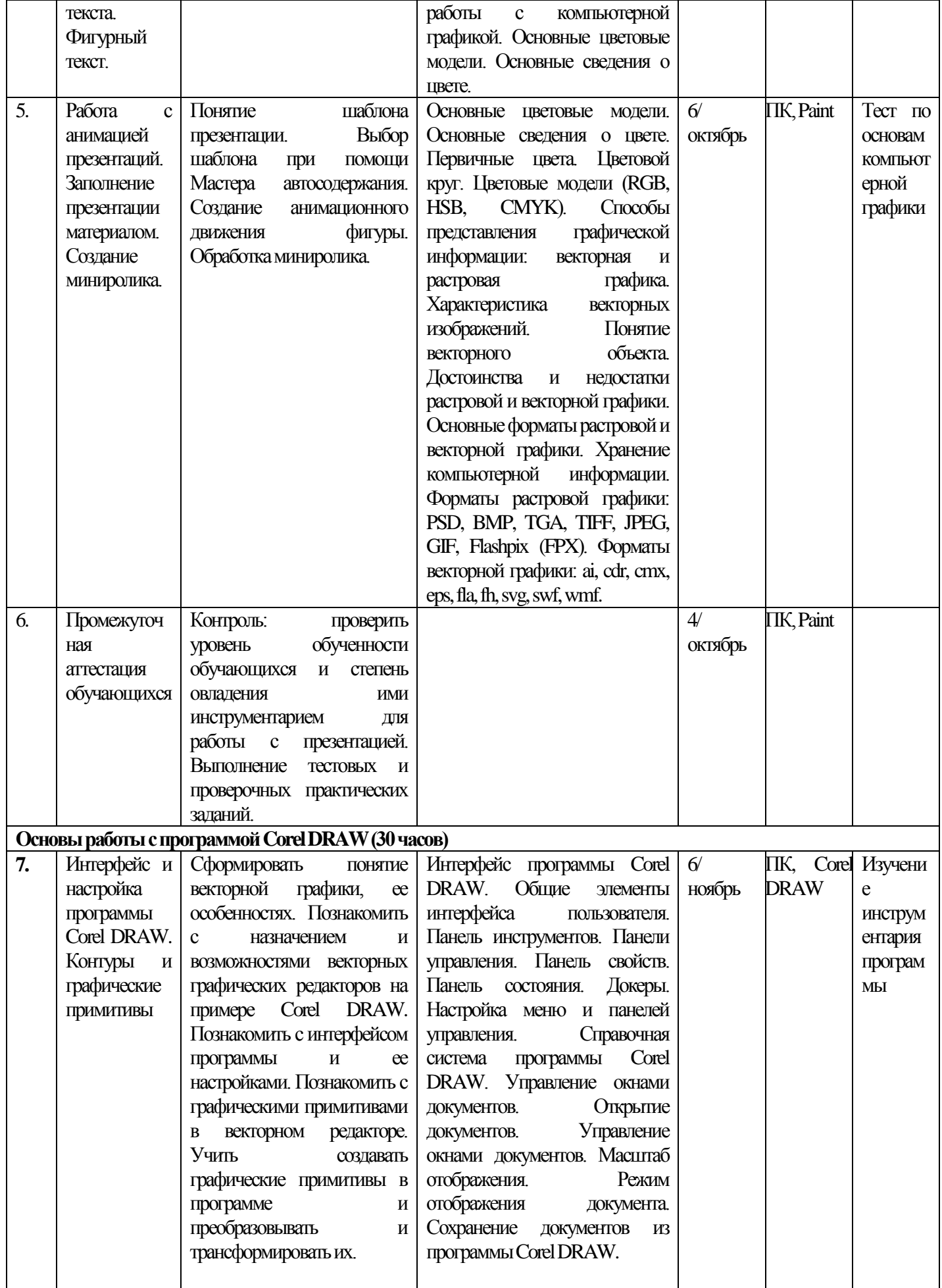

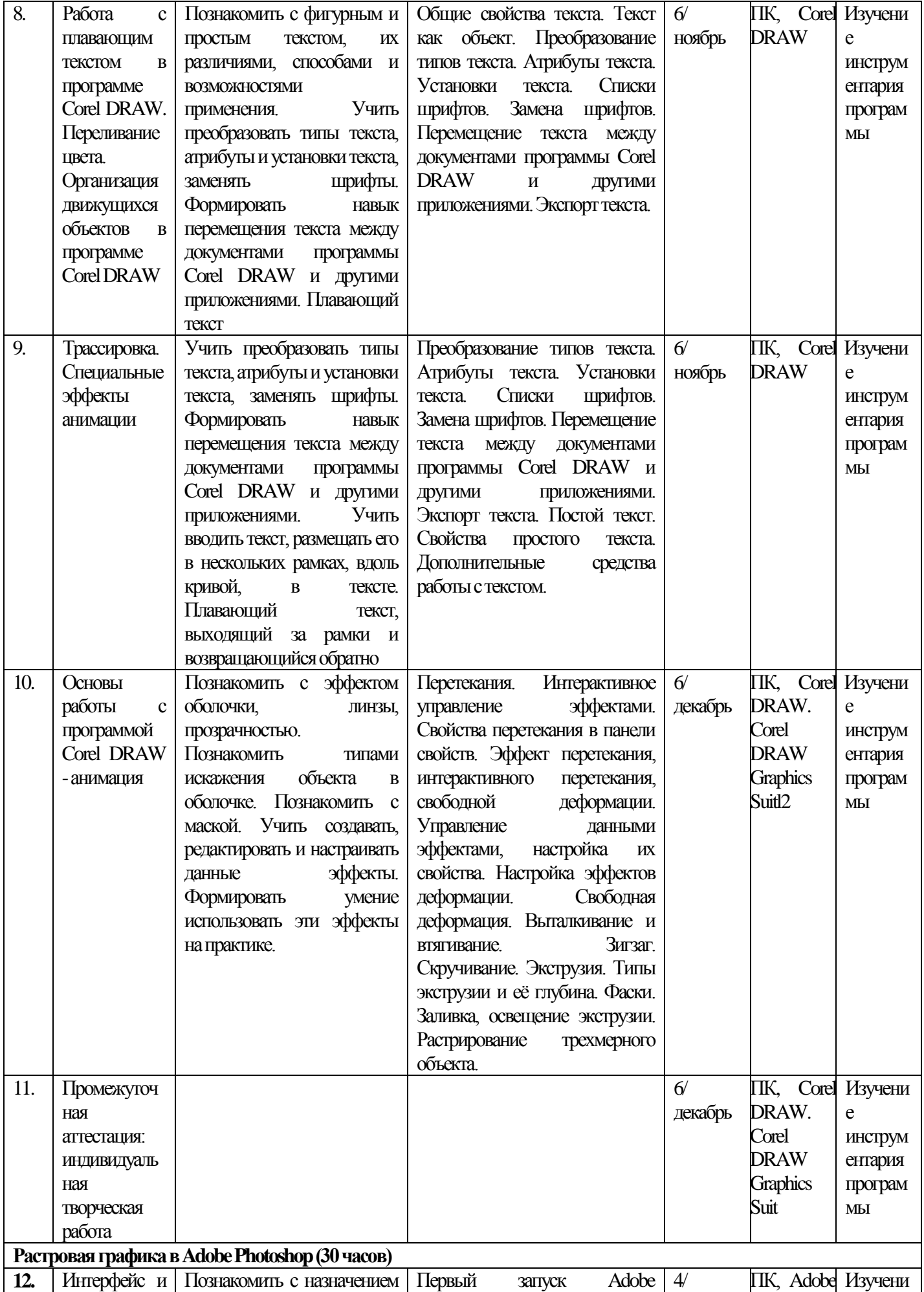

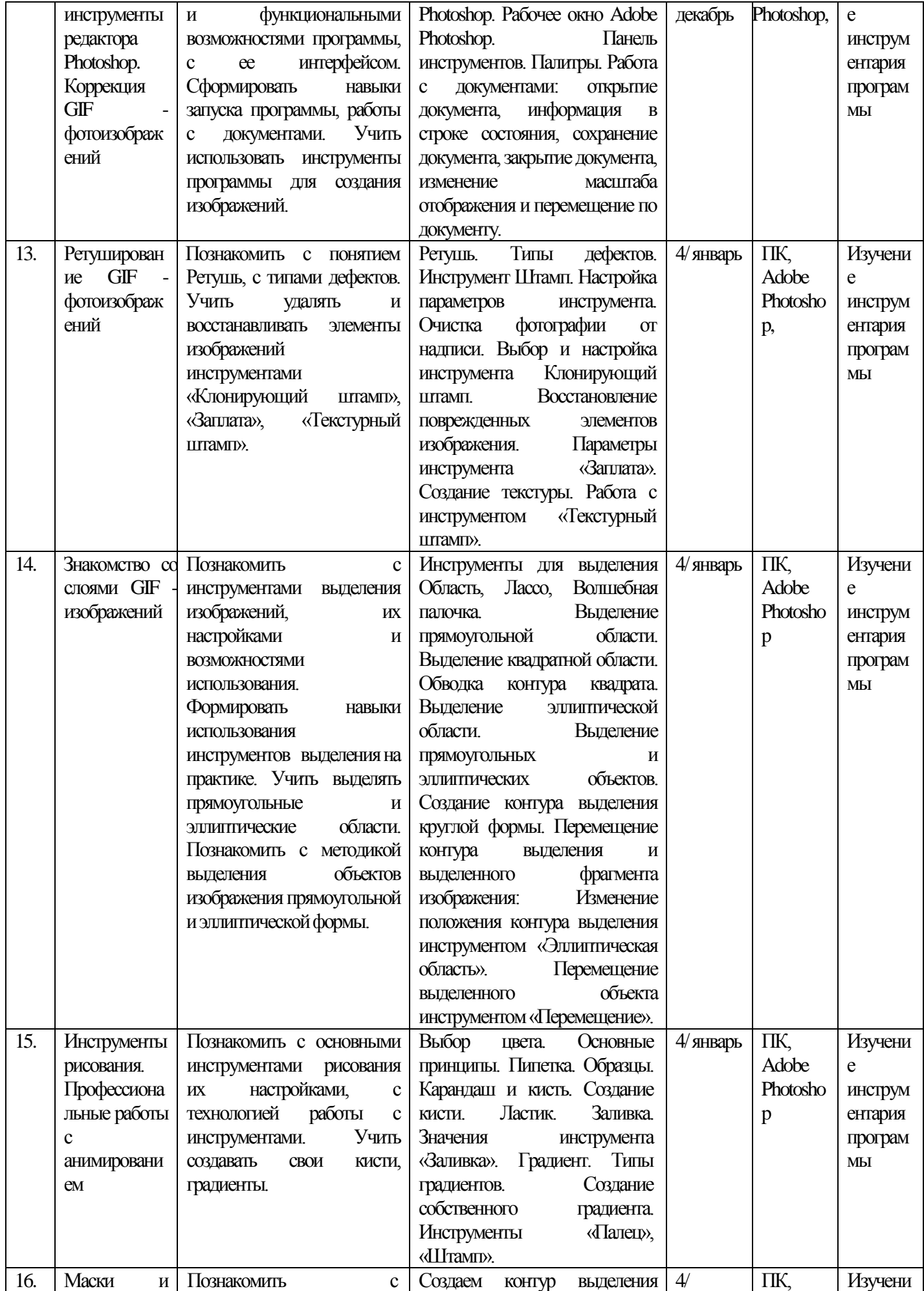

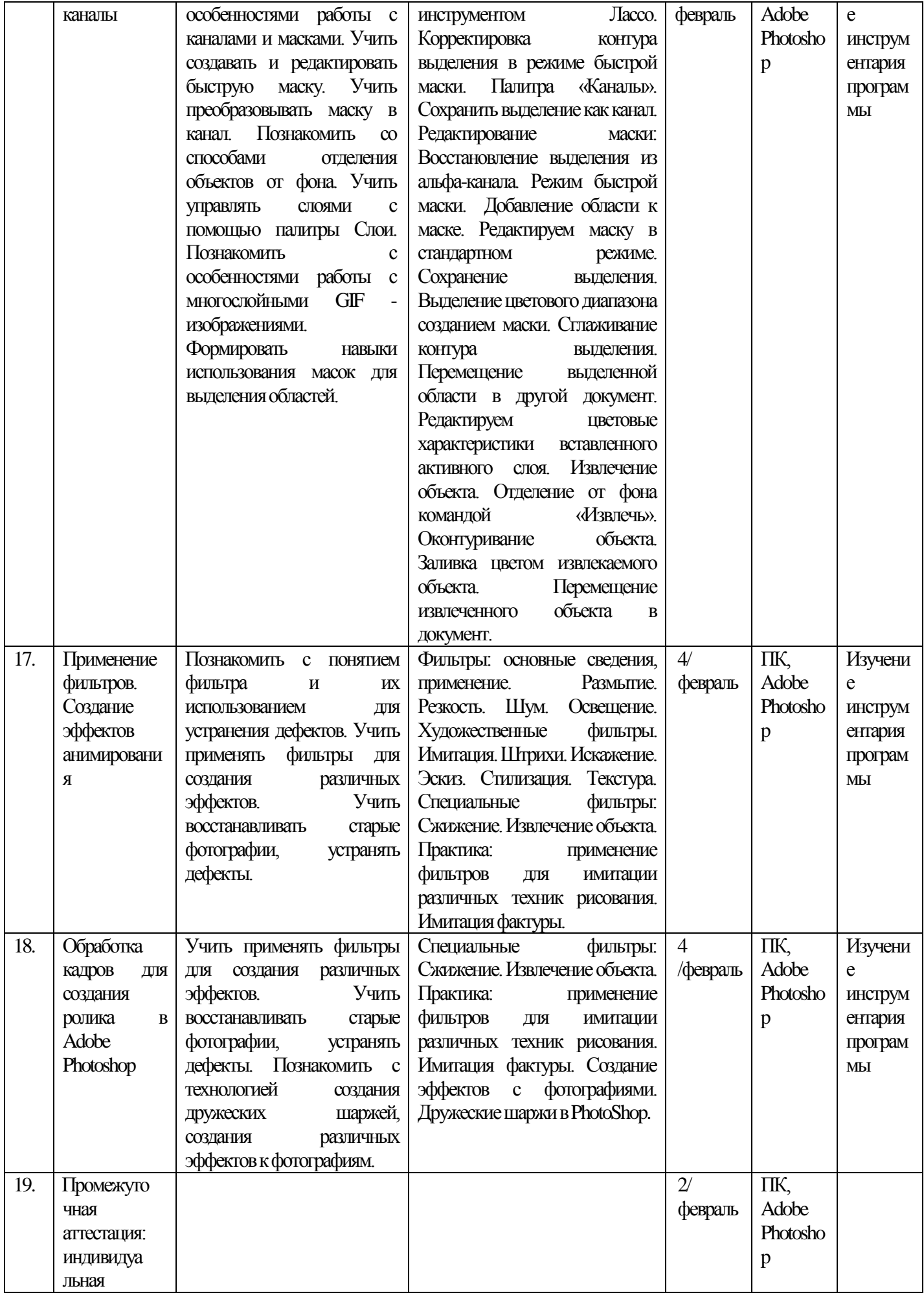

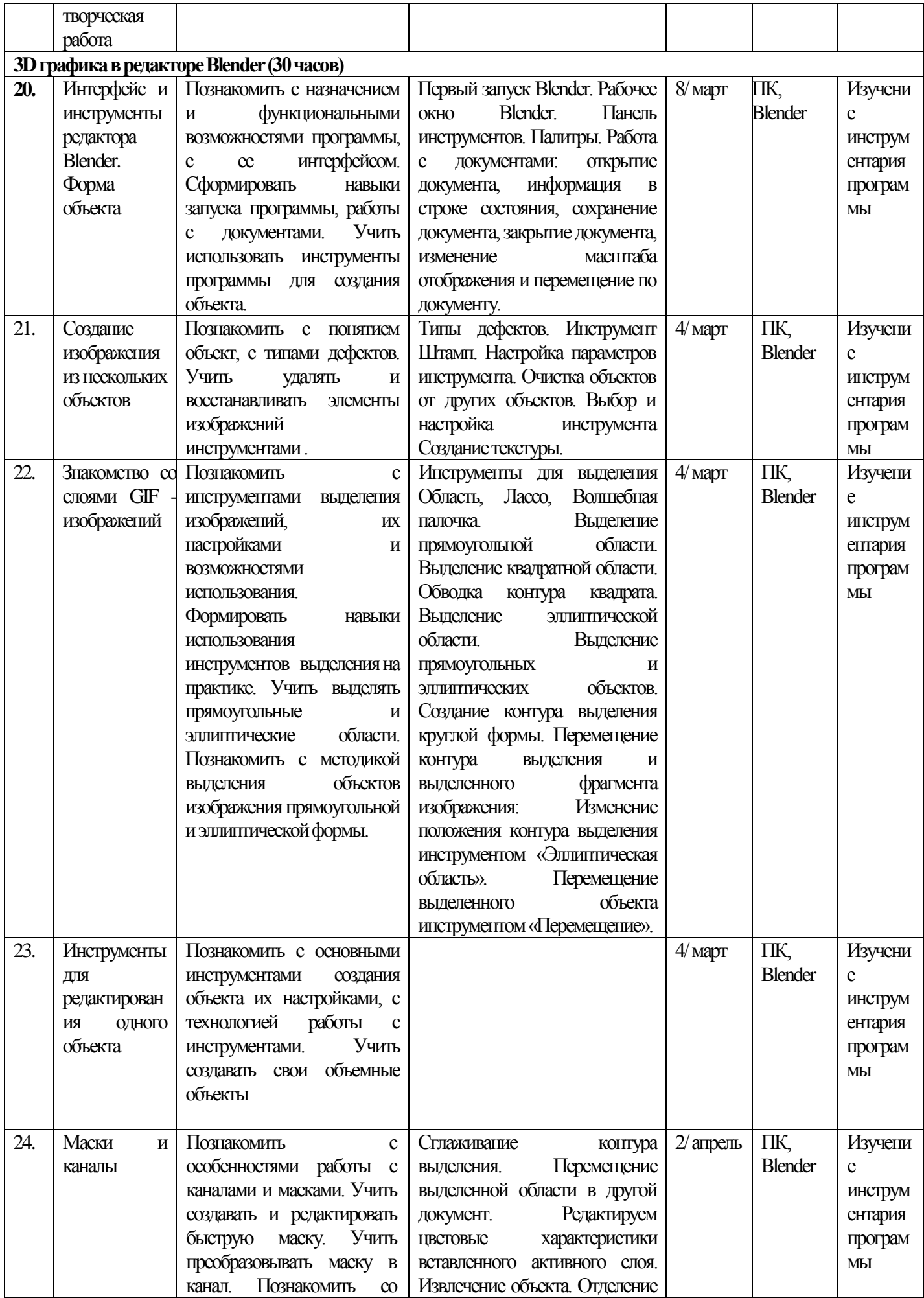

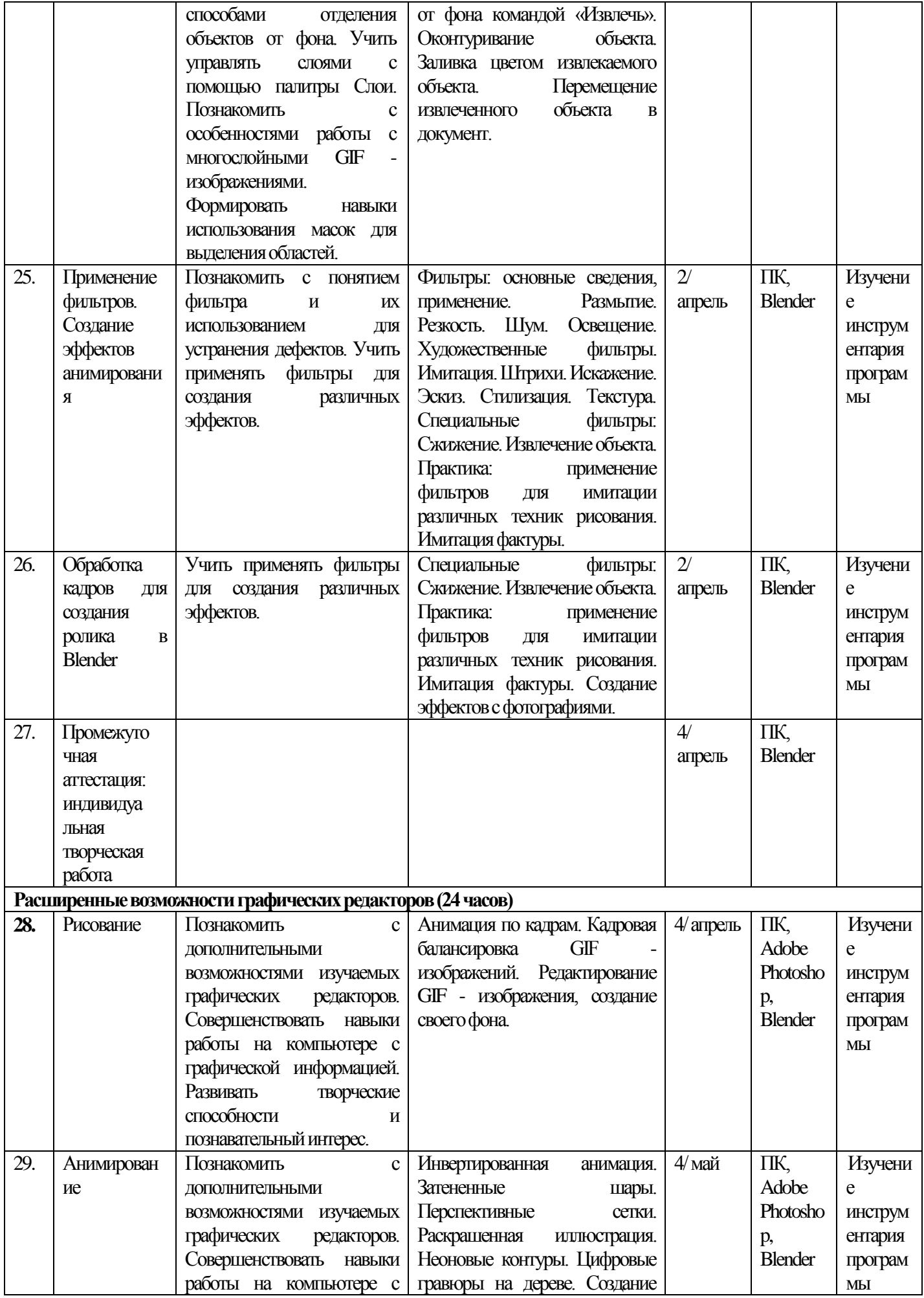

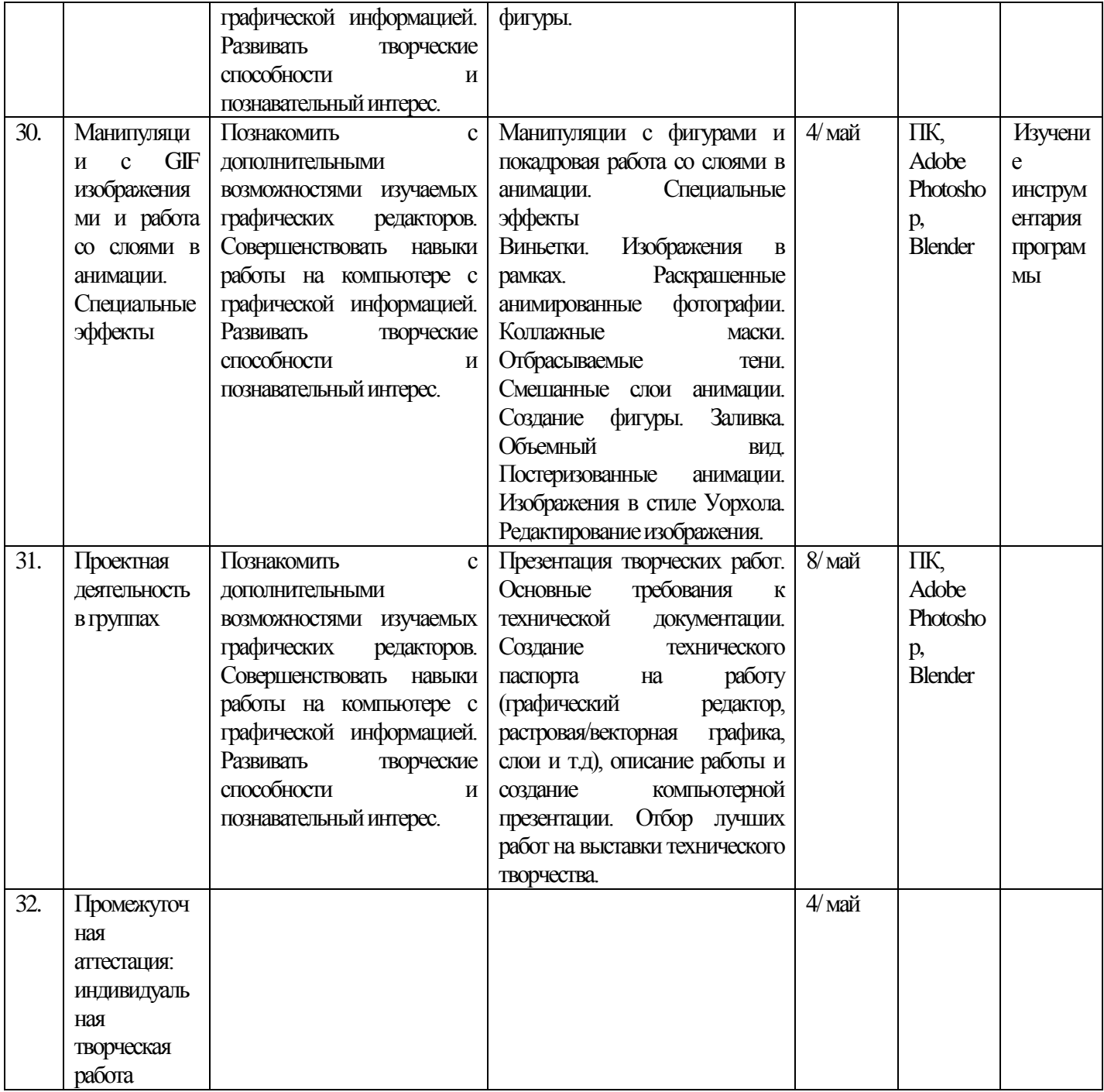